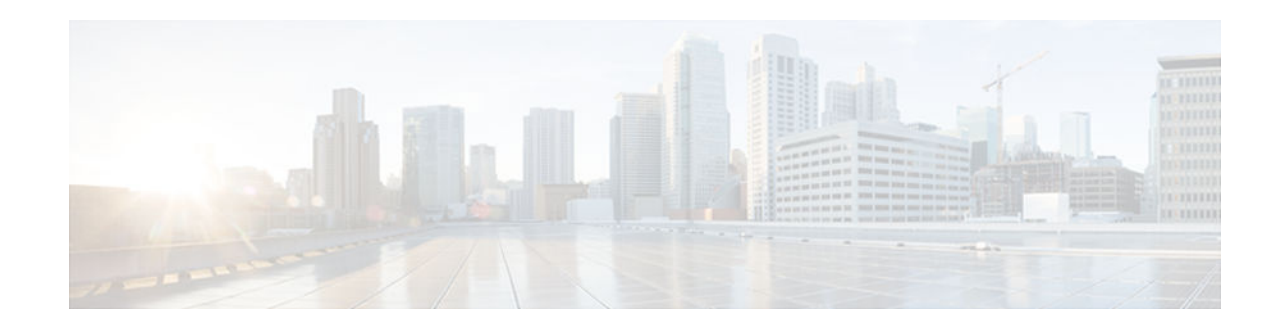

# **DHCPv6 Bulk-Lease Query**

#### **Last Updated: December 3, 2012**

The Dynamic Host Configuration Protocol for IPv6 (DHCPv6) bulk-lease query feature allows a client to request information about DHCPv6 bindings. This functionality adds new query types and allows the bulk transfer of DHCPv6 binding data through TCP.

- Finding Feature Information, page 1
- Information About DHCPv6 Bulk-Lease Query, page 1
- [How to Configure DHCPv6 Bulk-Lease Query, page 2](#page-1-0)
- [Configuration Examples for DHCPv6 Bulk-Lease Query, page 3](#page-2-0)
- [Additional References, page 3](#page-2-0)
- [Feature Information for DHCPv6 Bulk-Lease Query, page 4](#page-3-0)

## **Finding Feature Information**

Your software release may not support all the features documented in this module. For the latest caveats and feature information, see [Bug Search Tool](http://www.cisco.com/cisco/psn/bssprt/bss) and the release notes for your platform and software release. To find information about the features documented in this module, and to see a list of the releases in which each feature is supported, see the feature information table at the end of this module.

Use Cisco Feature Navigator to find information about platform support and Cisco software image support. To access Cisco Feature Navigator, go to [www.cisco.com/go/cfn.](http://www.cisco.com/go/cfn) An account on Cisco.com is not required.

## **Information About DHCPv6 Bulk-Lease Query**

• DHCPv6 Bulk-Lease Query, page 1

### **DHCPv6 Bulk-Lease Query**

DHCPv6 supports bulk-lease query that allows a client to request information about DHCPv6 bindings. This functionality adds new query types and allows the bulk transfer of DHCPv6 binding data through TCP.

Bulk-lease query is enabled by default if the DHCPv6 relay agent is enabled. Bulk-lease query is triggered at the relay agent startup to retrieve binding information lost because of a reload. If a DHCPv6 relay

# $\left\| \cdot \right\| \left\| \cdot \right\| \left\| \cdot \right\|$ **CISCO**

destination is configured on an interface, bulk-lease query is performed by the IPv6 address of the interface on which DHCPv6 relay is enabled. Bulk-lease query is a separate process from the relay agent process.

## <span id="page-1-0"></span>**How to Configure DHCPv6 Bulk-Lease Query**

• Configuring DHCPv6 Bulk-Lease Query Parameters, page 2

### **Configuring DHCPv6 Bulk-Lease Query Parameters**

The DHCPv6 Bulk-Lease Query feature is enabled automatically when the DHCPv6 relay agent is enabled.

#### **SUMMARY STEPS**

- **1. enable**
- **2. configure terminal**
- **3. ipv6 dhcp-relay bulk-lease** {**data-timeout** *seconds* | **retry** *number*} [**disable**]
- **4. end**

#### **DETAILED STEPS**

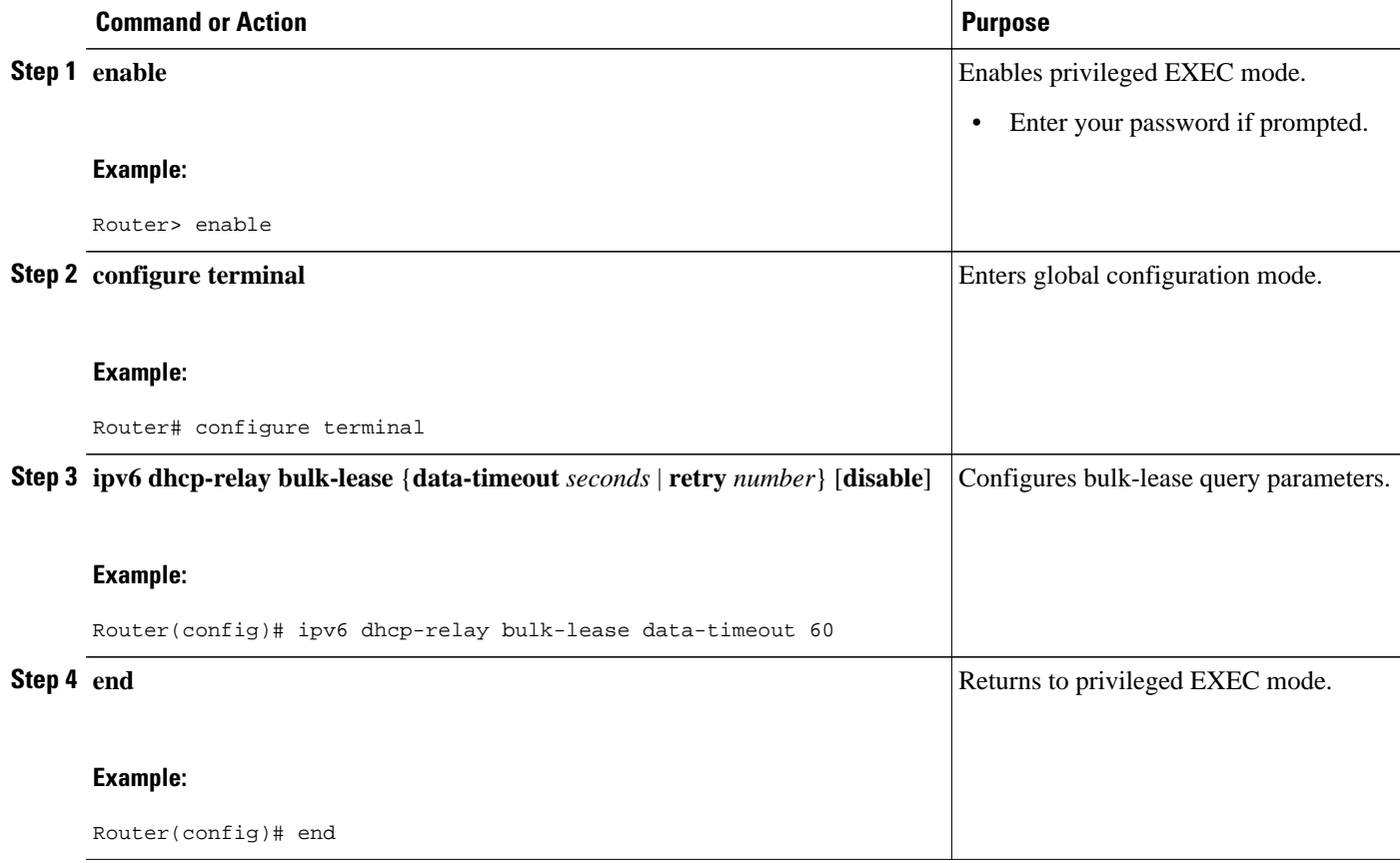

## <span id="page-2-0"></span>**Configuration Examples for DHCPv6 Bulk-Lease Query**

• Example: Configuring DHCPv6 Bulk-Lease Query Parameters, page 3

### **Example: Configuring DHCPv6 Bulk-Lease Query Parameters**

Router# **show ipv6 dhcp relay binding**

```
Prefix: 2001:DB8::/64 (FastEthernet0/0)
   DUID: 0003000101020304053F
   IAID: N/A
   lifetime: 1187303
   expiration: 00:52:00 UTC May 2 2010
  Learnt via Bulk Lease Query
Prefix: 2001:DB8:0:1::/64 (FastEthernet0/0)
   DUID: 00030001010203040540
   IAID: N/A
  lifetime: 1187303
   expiration: 00:52:00 UTC May 2 2010
   Learnt via Bulk Lease Query
Prefix: 2001:DB8:0:2::/64 (FastEthernet0/0)
  DUID: 00030001010203040541
   IAID: N/A
   lifetime: 1187303
   expiration: 00:52:00 UTC May 2 2010
  Learnt via Bulk Lease Query
Prefix: 2001:DB8:0:3::/64 (FastEthernet0/0)
   DUID: 00030001010203040542
   IAID: N/A
  lifetime: 1187303
   expiration: 00:52:00 UTC May 2 2010
  Learnt via Bulk Lease Query
Prefix: 2001:DB8:0:4::/64 (FastEthernet0/0)
   DUID: 00030001010203040543
   IAID: N/A
   lifetime: 1187303
   expiration: 00:52:00 UTC May 2 2010
   Learnt via Bulk Lease Query
```
## **Additional References**

#### **Related Documents**

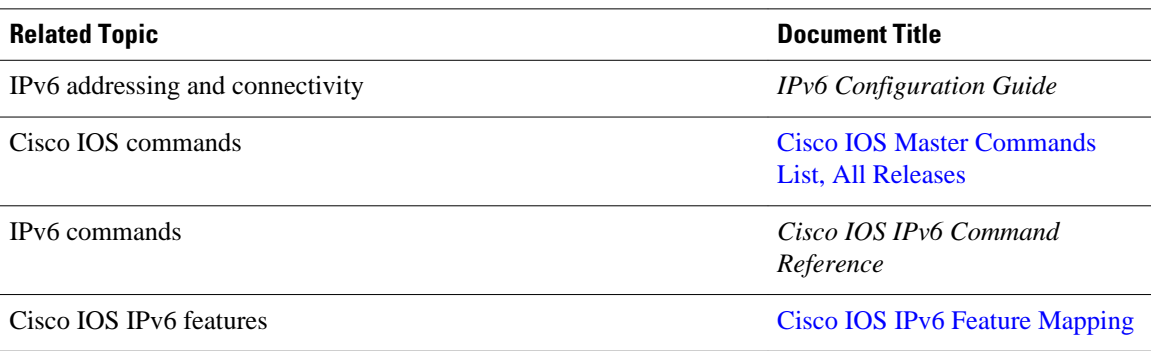

password.

<span id="page-3-0"></span>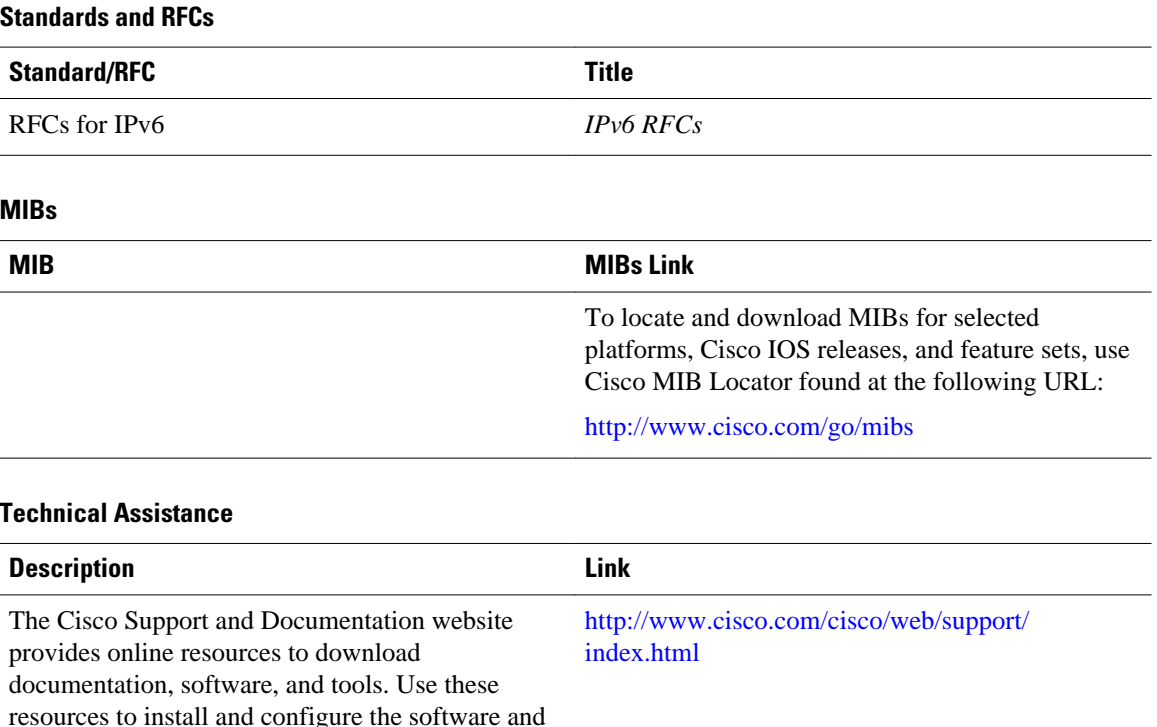

# **Feature Information for DHCPv6 Bulk-Lease Query**

to troubleshoot and resolve technical issues with Cisco products and technologies. Access to most tools on the Cisco Support and Documentation website requires a Cisco.com user ID and

The following table provides release information about the feature or features described in this module. This table lists only the software release that introduced support for a given feature in a given software release train. Unless noted otherwise, subsequent releases of that software release train also support that feature.

Use Cisco Feature Navigator to find information about platform support and Cisco software image support. To access Cisco Feature Navigator, go to [www.cisco.com/go/cfn.](http://www.cisco.com/go/cfn) An account on Cisco.com is not required.

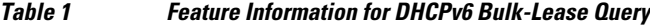

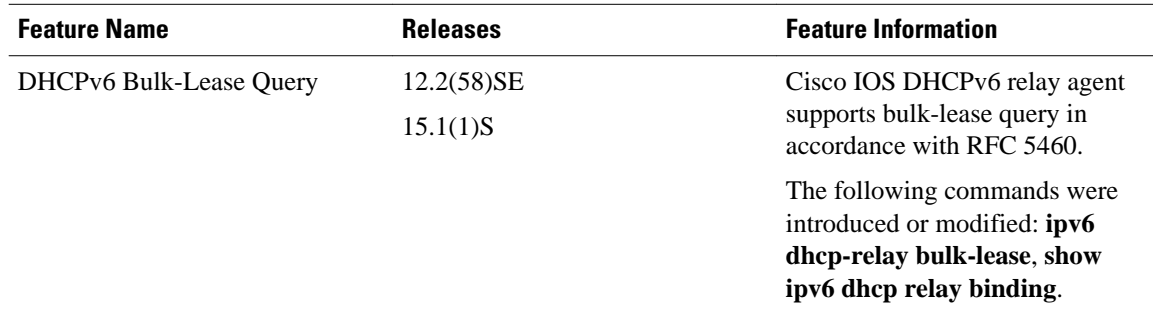

Cisco and the Cisco logo are trademarks or registered trademarks of Cisco and/or its affiliates in the U.S. and other countries. To view a list of Cisco trademarks, go to this URL: [www.cisco.com/go/trademarks.](http://www.cisco.com/go/trademarks) Third-party trademarks mentioned are the property of their respective owners. The use of the word partner does not imply a partnership relationship between Cisco and any other company. (1110R)

Any Internet Protocol (IP) addresses and phone numbers used in this document are not intended to be actual addresses and phone numbers. Any examples, command display output, network topology diagrams, and other figures included in the document are shown for illustrative purposes only. Any use of actual IP addresses or phone numbers in illustrative content is unintentional and coincidental.

© 2012 Cisco Systems, Inc. All rights reserved.